## **teacherPlace v4.0 > Lesson 2: Logging in to teacherPlace**

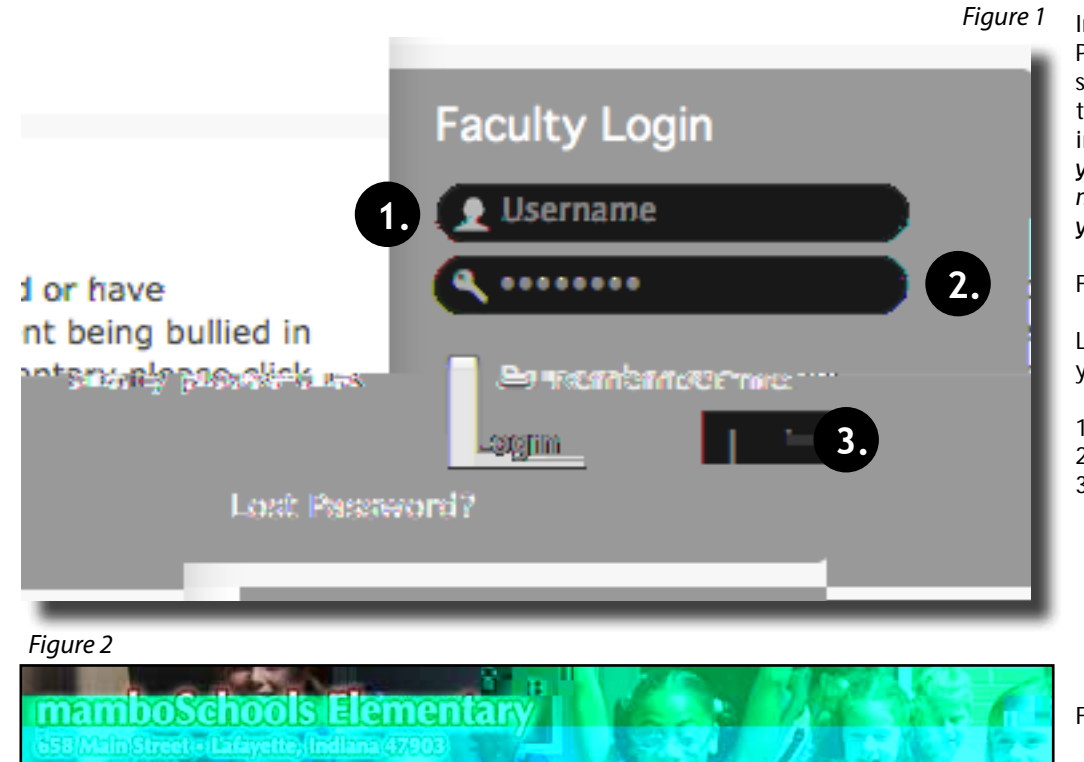

In order to update your teacher-Place pages, you must log into your school web site. You are required to have a valid site ID/Password in order to log in. *Please contact your site administrator if you are not approved or have forgotten your access information.*

Figure 1 - Login Area

Locate the login link or area on your site.

- 1. Enter your assigned "Username"
- 2. Enter your assigned "Password"
- 3. Click the "Login" button

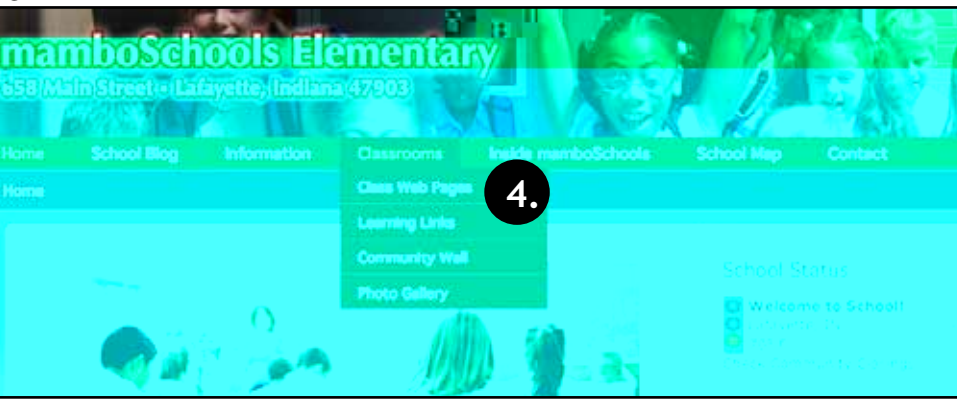

Figure 2 - Home Page Menu

- 4. Locate and click your "Class Web Pages" link on your main menu. NOTE: This link may be named differently. Ask your web administrator if you can not locate it.
- TIP: In many sites, the class web page link may be located below the academics or classrooms menu.

Figure 3 - The teacherPlace Directory with User Panel

*Figure 3*

765.555.1212 河

5. When accessing the teacher-Place directory while a user is logged in, the User Panel is active.

NOTE: Remember to always log out of your school site when you complete your teacherPlace session.

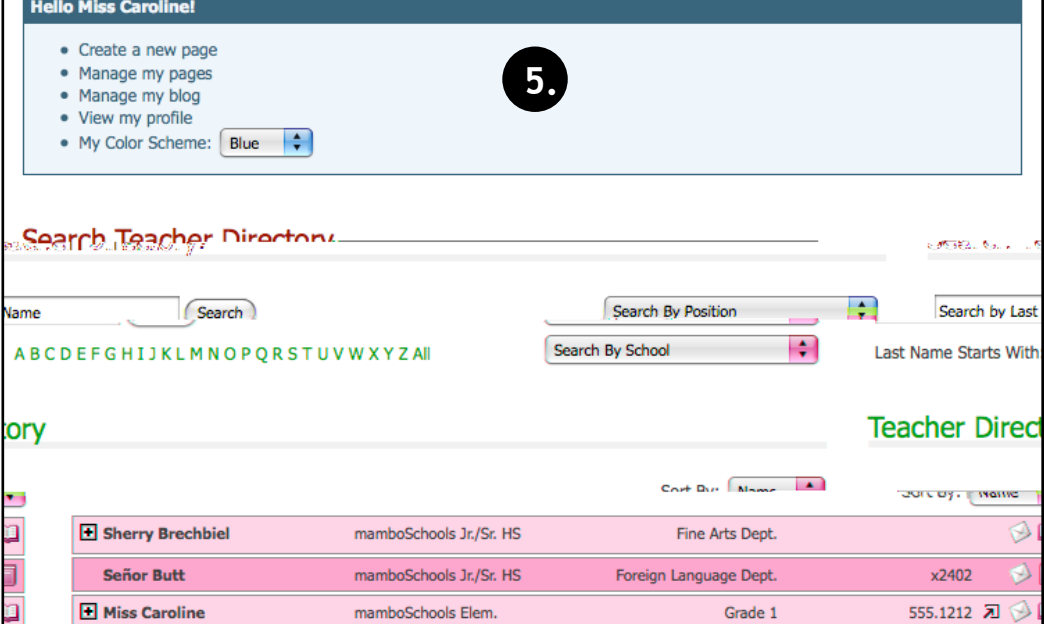

Foreign Language Dept.

mamboSchools Jr./Sr. HS

H Mr. Cooper